# thinklogical

# **Changing a Routers' IP Address**

**Thinklogical, LLC** ® 100 Washington Street Milford, Connecticut 06460 U.S.A. **Telephone** : 1-203-647-8700 **Fax** : 1-203-783-0049 [www.thinklogical.com](http://www.thinklogical.com/)

**Value Your Content** 

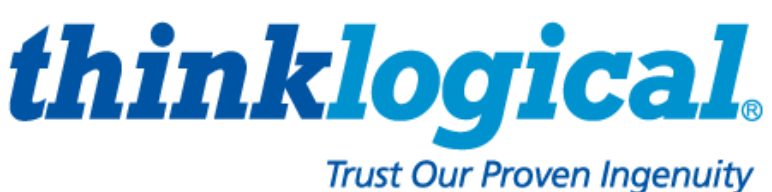

Revision: A

# **How to change a Routers IP address**

The Thinklogical® family of routers each use three static IP address. Two for the Primary CPU card and one for the Secondary CPU card. These addresses are normally controlled by a DIP switch located on the router backplane. The location varies by router model, so please refer to the router user manual for the switch location.

By default, the primary card uses address 192.168.13.15 and alternate address 192.168.13.115. The secondary card uses address 192.168.13.16. If you need to modify the addresses used by the router, then several files located on the router must be modified. The instructions to make these changes are below.

You must have access the the router's command line interface. You may connect to the serial console port of the CPU card or connect to the router via the network using SSH. (SSH access may not be practical since you will be changing the IP address of the router.)

The router serial console port is set to 115200 baud, no parity, one stop and no flow control. No user name or password is required.

A working knowledge of the 'vi' editor is assumed. The command to edit a file is: **vi FILENAME**

### **A) One CPU card installed**

You must modify two files on the Primary Controller Card with the address and netmask as shown below, then reboot the VX Router using the command: **reboot**

1) First file to be edited: */etc/sysconfig/network*

change AUTO\_CFG=yes to AUTO\_CFG=no

When AUTO CFG is set to 'no', the rest of the entries in the file are ignored.

Original contents of */etc/sysconfig/network*:

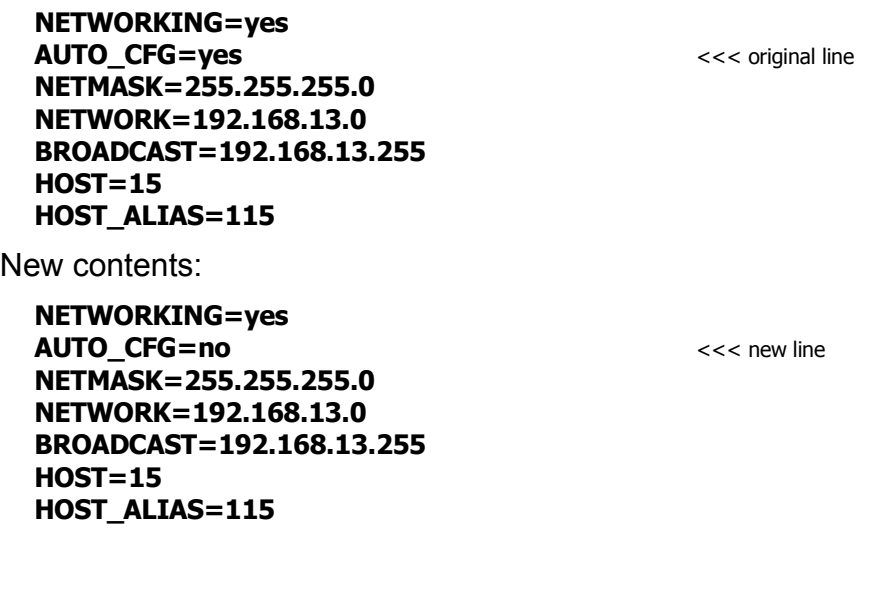

2) Second file to be edited: */etc/network/interfaces* modify eth0 as needed for *address* and *netmask* lines delete eth0 *broadcast* and *network* lines delete all of eth0:1

NOTE: You may ignore the 'Do not edit' warning.

Original contents of */etc/network/interfaces*:

#### **# Do not edit! This file is modified by /etc/S20network.**

**auto lo iface lo inet loopback**

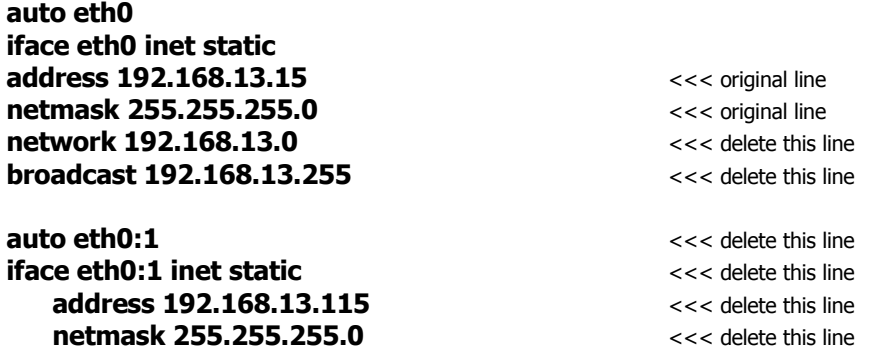

New contents:

**# Do not edit! This file is modified by /etc/S20network.**

**auto lo iface lo inet loopback**

**auto eth0 iface eth0 inet static**

**address xxx.xxx.xxx.xxx** << new line, replace XXX with your new IP address **netmask xxx.xxx.xxx.xxx**  $\sim$  << new line, replace XXX with your netmask value

## **B) Two CPU cards installed (Primary and Secondary)**

For applications using a router with two CPU cards, one in the Primary Card slot and the other in the Secondary slot, you must modify four files on both CPU cards. Note that the IP addresses will be "hard coded" for each CPU card and therefore must be used in their respective card slots (Primary and Secondary). This configuration requires four IP addresses; two for the Primary Controller, one for the Secondary Controller, and one for the external control server. During a failed condition when the Secondary Controller has taken control of the system from the Primary Controller, the Secondary Controller will use the Primary Controller's IP address so that all external control servers will be unaffected by the failure. During this condition, the failed Primary Controller can still be reached using its alternate IP address.

The following instructions are for modifying the four files on the Primary Controller using the primary IP address in the */etc/network/interfaces* file:

1) First file to be edited: */etc/sysconfig/network*

change AUTO\_CFG=yes to AUTO\_CFG=no

When AUTO CFG is set to 'no', the rest of the entries in the file are ignored.

Original contents of */etc/sysconfig/network*:

**NETWORKING=yes AUTO CFG=yes**  $\leq$  <<< original line **NETMASK=255.255.255.0 NETWORK=192.168.13.0 BROADCAST=192.168.13.255 HOST=15 HOST\_ALIAS=115**

New contents:

**NETWORKING=yes AUTO CFG=no**  $\leq$  < new line **NETMASK=255.255.255.0 NETWORK=192.168.13.0 BROADCAST=192.168.13.255 HOST=15 HOST\_ALIAS=115**

#### 2) Second file to be edited: */etc/network/interfaces* modify eth0 as needed for *address* and *netmask* lines delete eth0 *broadcast* and *network* lines modify eth0:1 as needed for *address* and *netmask* lines

NOTE: You may ignore the 'Do not edit' warning.

Original contents of */etc/network/interfaces*:

#### **# Do not edit! This file is modified by /etc/S20network.**

**auto lo iface lo inet loopback**

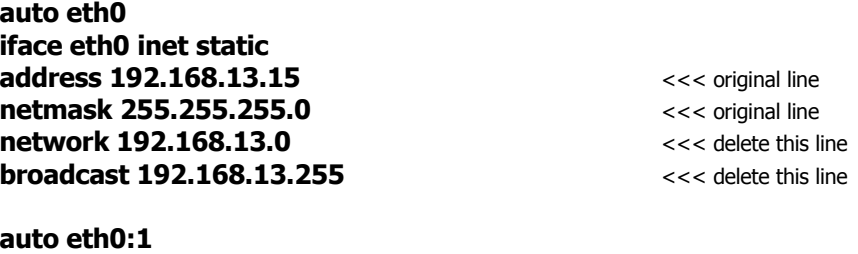

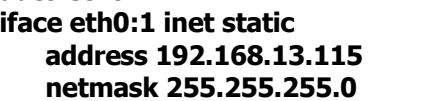

New contents:

**# Do not edit! This file is modified by /etc/S20network.**

**auto lo iface lo inet loopback**

**auto eth0 iface eth0 inet static**

**auto eth0:1 iface eth0:1 inet static**

**address xxx.xxx.xxx.xxx** << new line, replace XXX with your new IP address **netmask xxx.xxx.xxx.xxx** << new line, replace XXX with your netmask value

 **address 192.168.13.115** <<< original line  **netmask 255.255.255.0** <<< original line

**address yyy.yyy.yyy.yyy address yyy.yyy.yyy address contains the example of the state of the state of the state of the state of the state of the state of the state of the state of the state of the state of the state netmask xxx.xxx.xxx.xxx** << new line, replace XXX with your netmask value

3) Third file to be edited: */etc/hosts*

modify vxcontrol.vx.net as needed for the external control server *address* modify primary.vx.net as needed for Primary *address* modify secondary.vx.net as needed for Secondary *address* modify alternate.vx.net as needed for Primary alternate *address*

NOTE:You may ignore the 'Do not edit' warning and anything after the '**### primary VX addresses Vxnc?**' line.

Original contents of */etc/hosts*:

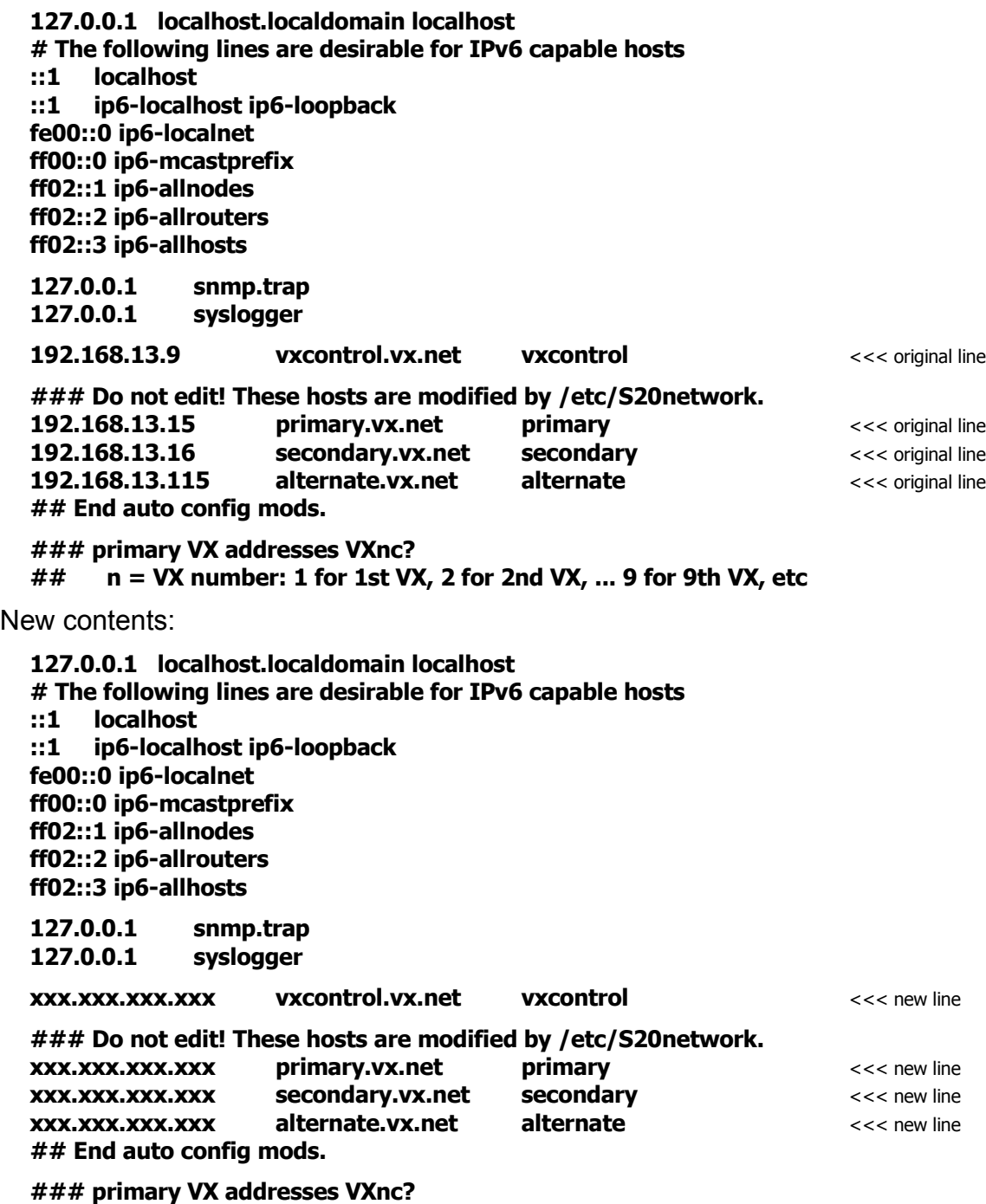

**## n = VX number: 1 for 1st VX, 2 for 2nd VX, ... 9 for 9th VX, etc**

4) Fourth file to be edited: */etc/fake/instance\_config/primary.cfg* modify SPOOF\_NETMASK as needed modify **SPOOF** BROADCAST as needed

NOTE: You may ignore the 'Do not edit' warning.

Original contents of */etc/fake/instance\_config/primary.cfg*:

**# Do not edit! This file is modified by /etc/S24vxrouter.**

**IFCONFIG=TRUE SPOOF\_IP=primary SPOOF\_NETMASK=255.255.255.0** <<< original line **SPOOF\_BROADCAST=192.168.13.255** <<< original line **TARGET\_INTERFACE=eth0:1 FOREIGN\_INTERFACE=eth0:1**

New contents:

**# Do not edit! This file is modified by /etc/S24vxrouter.**

**IFCONFIG=TRUE SPOOF\_IP=primary SPOOF\_NETMASK=255.xxx.xxx.xxx example the state of the state of the state of the state of the state of the state of the state of the state of the state of the state of the state of the state of the state of the state of SPOOF\_BROADCAST=xxx.xxx.xxx.xxx.xxx** <<< new line **TARGET\_INTERFACE=eth0:1 FOREIGN\_INTERFACE=eth0:1**

Repeat the above steps for modifying the four files on the Secondary Controller using the Secondary Controller IP address in the */etc/network/interfaces* file:

When file modifications are complete, reboot the router.